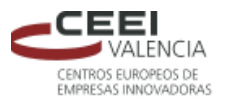

# GUÍA DE APOYO:

# **VENTAJAS DE TENER ACTIVADA TU EMPRESA/ENTIDAD EN EMPRENEMJUNTS**

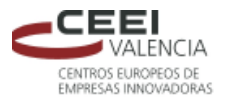

# *1. ¿CÓMO REGISTRO A MI EMPRESA/ENTIDAD?*

Para cumplimentar el registro de tu empresa, es necesario que estés registrado como usuario en alguno de los canales de la plataforma Emprenemjunts. Accede [a www.ceei-valencia.com,](http://www.ceei-valencia.com/) introduce tus datos de usuario y contraseña, pincha sobre tu nombre de usuario para acceder a la Ficha de Datos Personales y, en la columna vertical de la izquierda, pincha sobre "Perfiles". A continuación, en la página que se habrá cargado, pincha sobre "Editar" en el apartado de "Registro MIEMBRO", el correspondiente a la empresa".

En la ficha de registro Miembro, cumplimenta los datos de tu actividad profesional:

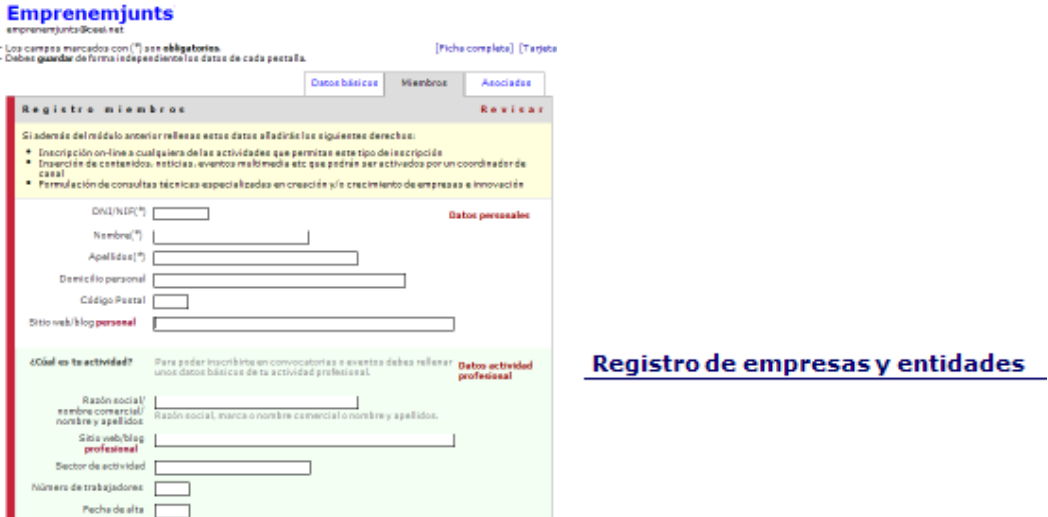

Cuando le des a **GUARDAR**, te aparecerá este mensaje para que accedas a tu ficha de empresa/entidad y puedas complementarla, confeccionarla y **activarla**.

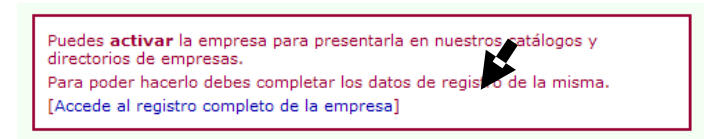

**Completa y confecciona** tu Ficha de Empresa/Entidad.

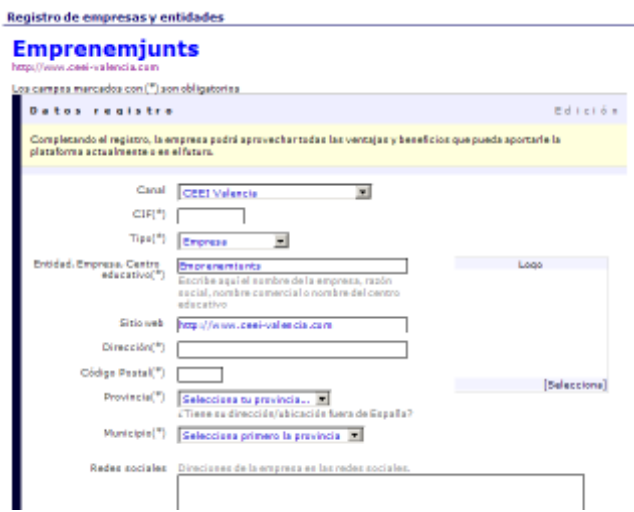

### **Describe**:

- Tu actividad
- Tus productos y servicios
- Tus marcas

#### **Inserta**:

- Tu logo
	- Tu mapa de localización
	- Tus vídeos
	- Tus imágenes
- Tus redes sociales

#### **Adjunta**:

- Tus archivos
- Tus catálogos

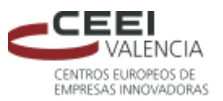

#### Y por último:

# **ACTIVA TU EMPRESA/ENTIDAD**

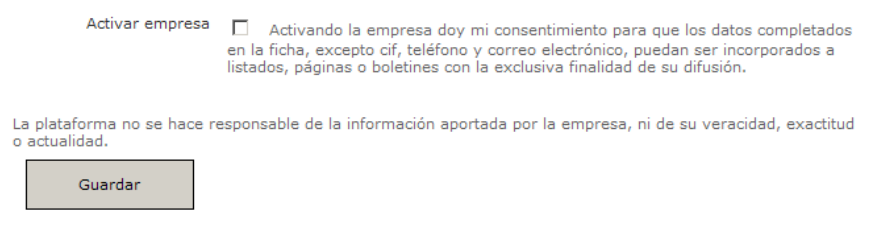

# *2. VENTAJAS DE ACTIVAR TU EMPRESA/ENTIDAD*

- Aparecer en los **directorios** del portal
- Mejorar notablemente su **posicionamiento** en los buscadores de internet
- Aumentar la **visibilidad** de tu empresa/entidad, lo que facilitará la **actividad comercial**.
- Participar en la Lonja de Inversión y en el Programa de Cooperación

Ahora bien, para activar la ficha es conveniente cumplimentar de forma correcta y completa los campos de la ficha. Cuánta más información aporte más fácil será que le encuentren en el propio portal y en general en internet.

## *3. COOPERACIÓN ENTRE EMPRESAS*

El **Proyecto de Cooperación Empresarial**, impulsado por la Red CEEI CV, persigue analizar y plantear posibles acciones de fomento de la colaboración entre empresas y su desarrollo, a través de una herramienta online.

La página web con toda la información sobre el Proyecto de Cooperación Empresarial, cómo establecer ofertas o demandas y cómo elaborar el perfil de Cooperante para tu empresa, es:

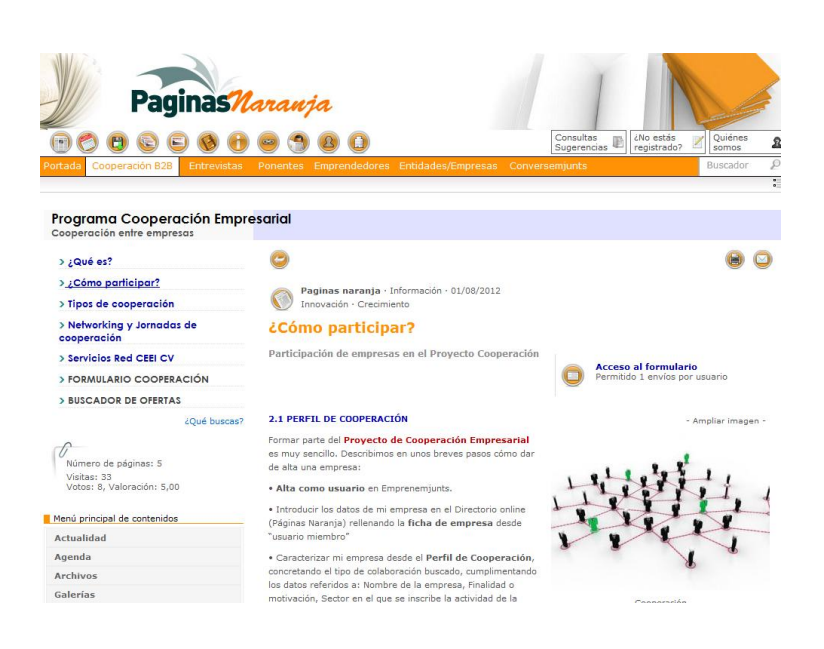

# **[www.cooperacionempresarial.es](http://www.cooperacionempresarial.es/)**